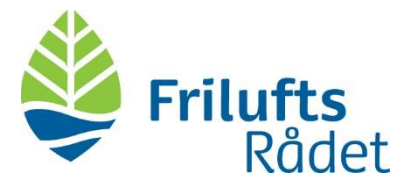

# Introduktion til Navidoc

# Vejledning til aktive i de lokale friluftsråd

#### Hvad er Navidoc?

Navidoc et IT-system, som du skal bruge, når du vil indsende anmodninger om kørselsgodtgørelse samt refusion af øvrige rejseomkostninger og udlæg til Friluftsrådet.

I Navidoc kan du også følge med i status på behandlingen af dine indsendte udlæg og kørselsregistreringer samt søge i udlæg/kørselsregistreringer, som du har indsendt indenfor de seneste 6 måneder.

#### Hvor finder jeg Navidoc-systemet?

Du kan tilgå Navidoc-systemet på to måder:

- 1. via Navidocs hjemmeside [\(www.workflow.navidoc\)](http://www.workflow.navidoc/).
- 2. ved installation af Navidocs apps på din smartphone. Bemærk, at der er én app til kørselsregistrering og én app til registrering af udlæg. Se mere i oversigten på side 2.

#### Oversigt over apps og webportal

I oversigten på side 2 kan du se et overblik over Navidocs apps og webportal, anvendelsesmuligheder samt anbefalinger til, hvornår du skal bruge hhv. webportal og app(s).

#### Brugeroprettelse i Navidoc

Du skal oprettes som bruger i Navidoc inden du kan bruge Navidoc-systemet.

Brugeroprettelsen foretages af lokalrådsteamet i Friluftsrådets sekretariat – du kan ikke selv gøre det. Du får tilsendt en mail fra Navidoc med information om brugeroprettelse, når du er oprettet. Mailen sendes til din personlige friluftsrådsmail.

Er du ikke oprettet, og ønsker du adgang til Navidoc, så kontakt lokalrådsteamet i Friluftsrådets sekretariat.

# Første gang du logger på Navidoc

Første gang du logger på Navidoc, så skal du danne din egen personlige adgangskode. Åben Navidocs webportal [\(www.workflow.navidoc.dk\)](http://www.workflow.navidoc.dk/) og tryk på "Glemt adgangskode". Følg dernæst instruktionerne.

# Log-in oplysninger

Du skal logge på Navidoc med dit brugernavn og din adgangskode. Dit brugernavn er din personlige friluftsrådsmail (xxx@friluftsraadet.dk). Din adgangskode er den kode, som du selv opretter ved første logon.

# Vejledninger til brug af Navidoc

På [Friluftsrådets hjemmeside under lokalråd](https://friluftsraadet.dk/styrk-lokale-friluftsliv-foreninger-kommuner/vaer-med-dit-lokale-friluftsraad/for-lokale/oekonomi) finder du skriftlige vejledninger samt videoguides, hvor du kan læse/se, hvordan du skal bruge Navidoc. Klik [her](https://friluftsraadet.dk/styrk-lokale-friluftsliv-foreninger-kommuner/vaer-med-dit-lokale-friluftsraad/for-lokale/oekonomi) for gå til siden med vejledninger og videoguides.

# Spørgsmål og hjælp

For hjælp med Navidoc, så kontakt ikke Navidocs support. Kontakt i stedet direktionssekretær og sekretær for lokale friluftsråd Sanja Storm Tuxen på [sst@friluftsraadet.dk](mailto:sst@friluftsraadet.dk)

# Oversigt over Navidoc-systemet samt anbefalinger til brug

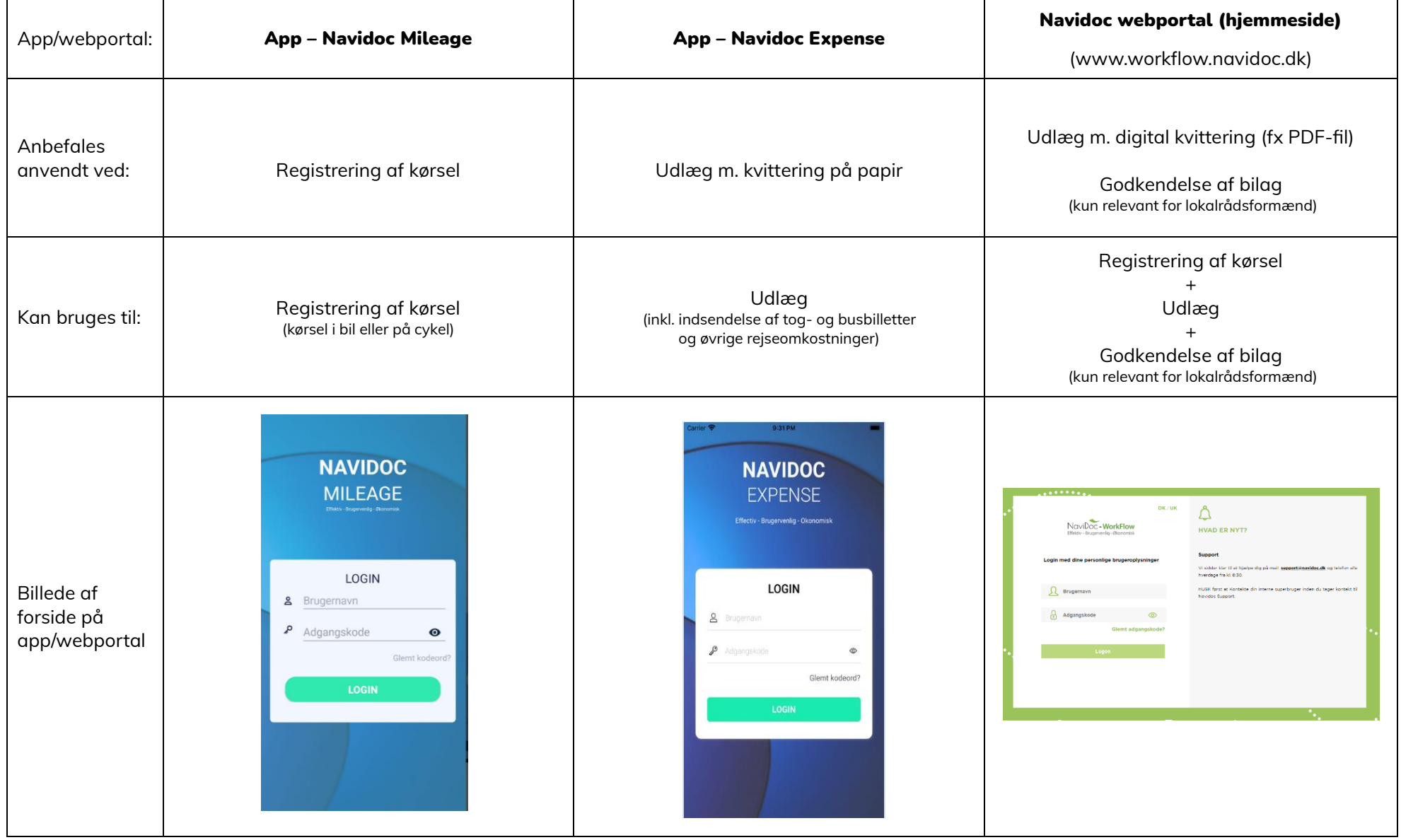